# XCLASS: automatic line fitting of ALMA data

- Introduction and Tutorial -

Álvaro Sánchez-Monge I. Physikalisches Intitut - Universität zu Köln German ARC node - ALMA

# XCLASS: automatic line fitting of ALMA data

- **Introduction** -

Álvaro Sánchez-Monge I. Physikalisches Intitut - Universität zu Köln German ARC node - ALMA

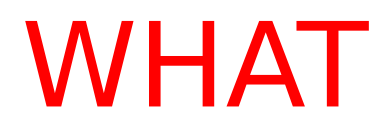

**WHY** 

**HOW** 

WHERE

### WHAT is XCLASS?

### WHY do we need XCLASS?

## HOW does XCLASS work ?

## WHERE can you find XCLASS?

### WHAT is XCLASS ?

#### e**X**tended **C**ASA **L**ine **A**nalysis **S**oftware **S**uite

XCLASS is a toolbox for the CASA\* package developed at the University of Cologne (within the German ARC node) and aimed at identifying and fitting astronomical spectral line data

the toolbox contains an interface for the model optimizer MAGIX\*\* which helps to find the best description of the data using a certain model

- \* CASA = Common Astronomy Software Applications
- \*\* MAGIX = Modeling and Analysis Generic Interface for eXternal numerical codes

### WHY do we need XCLASS ?

## WHY do we need XCLASS ?

spectral lines from molecules represent a unique tool to characterize the nature of interstellar objects

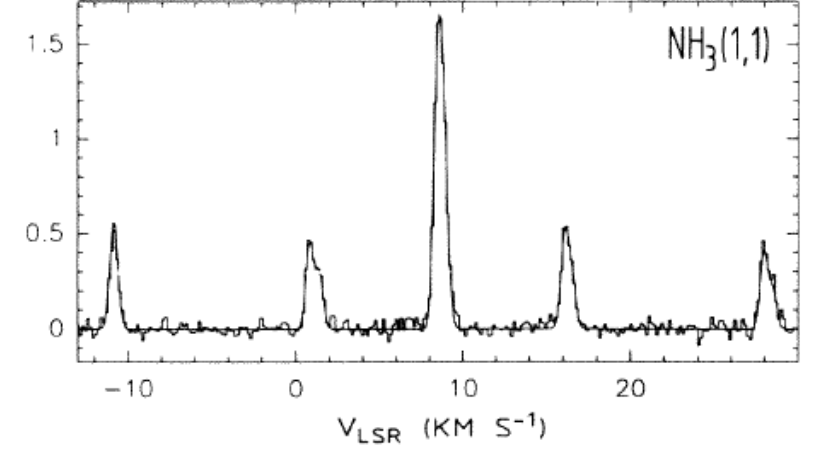

## WHY do we need XCLASS?

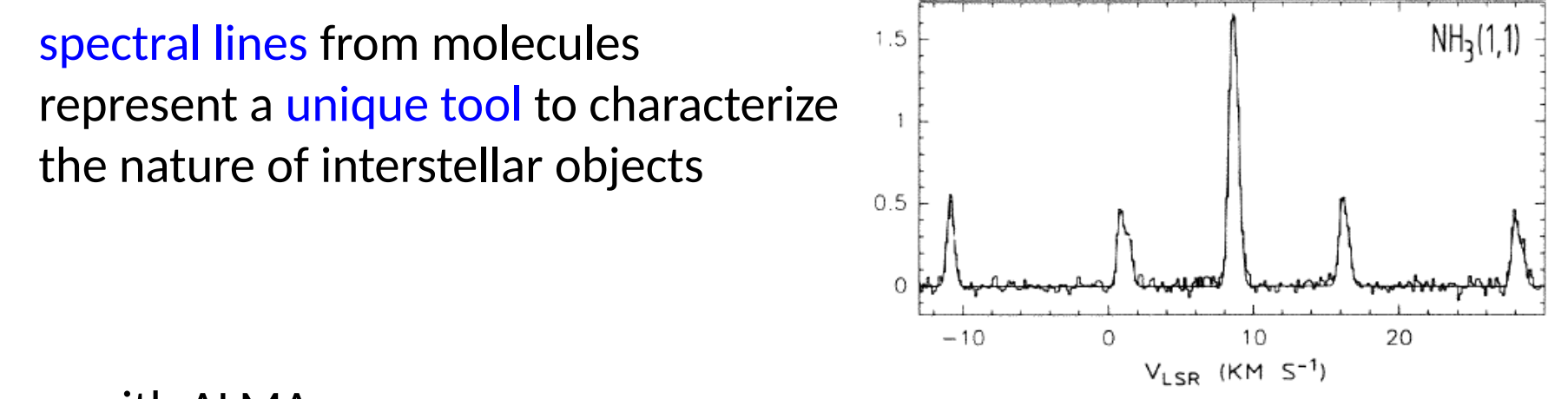

… with ALMA

high sensitivity: multitude of lines toward all (?) the studied sources

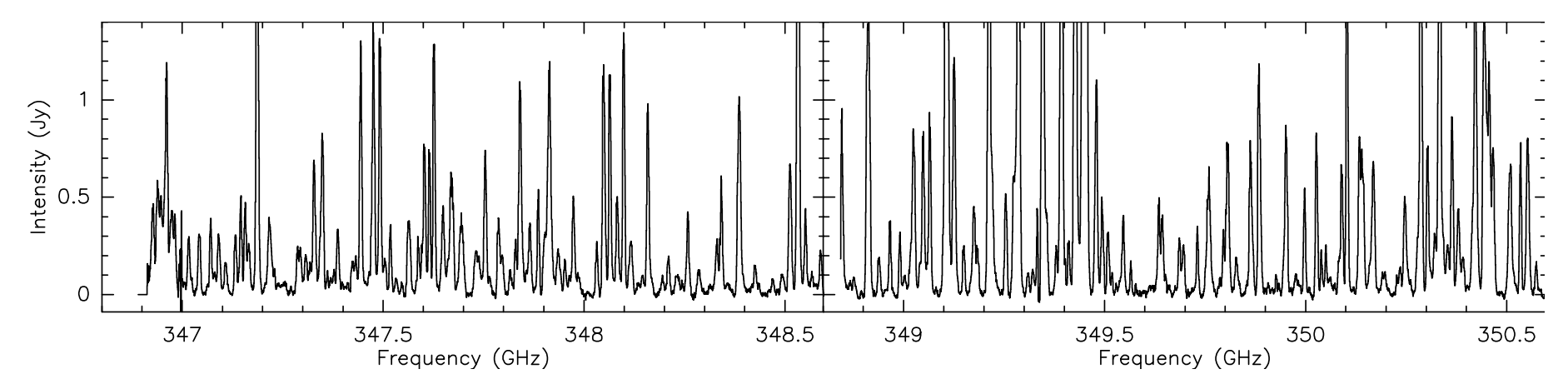

## WHY do we need XCLASS ?

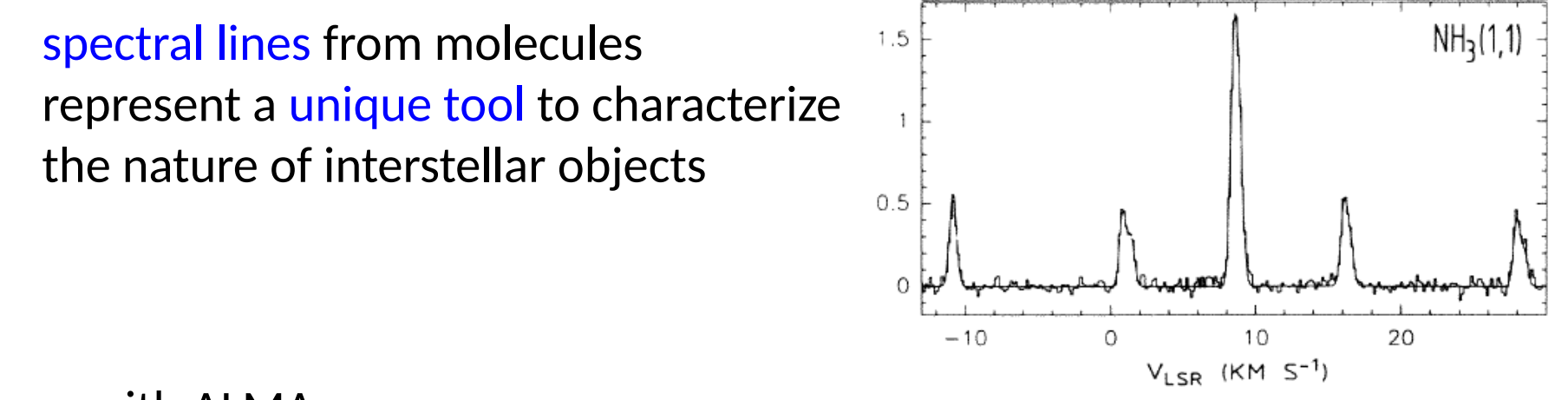

… with ALMA

high sensitivity: multitude of lines toward all (?) the studied sources

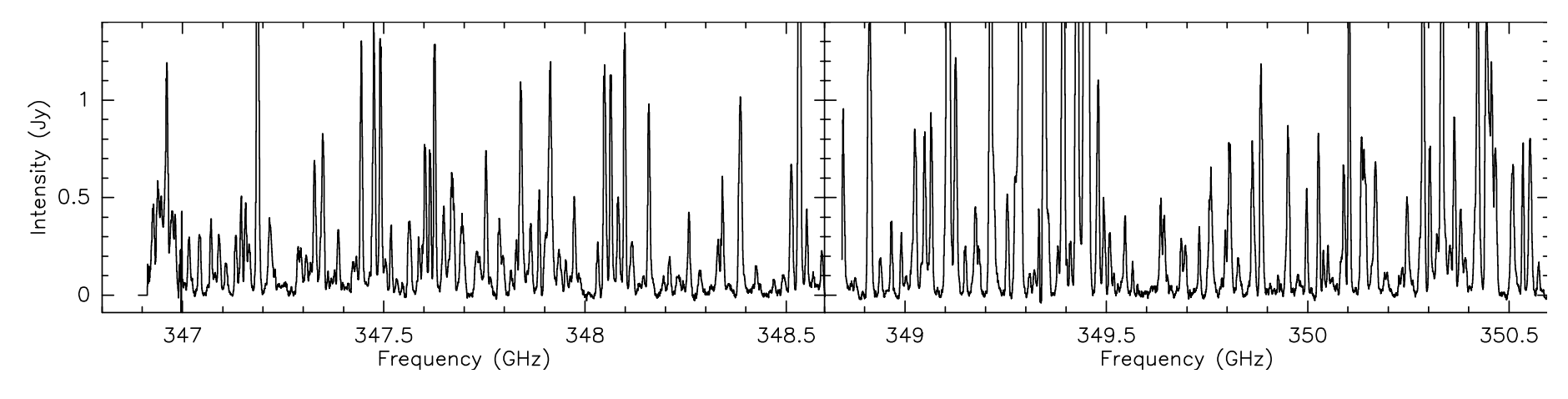

HOW can we analyze such an amount of data? … using **XCLASS**

- 
- -
- - - -

XCLASS generates **synthetic spectra** and compares it to real data

XCLASS generates **synthetic spectra** and compares it to real data

considering LTE (local thermodynamic equilibrium) taking into account opacity effects, and line blending

the modeled spectrum is a solution of the radiative transfer equation for an isothermal object in one dimension

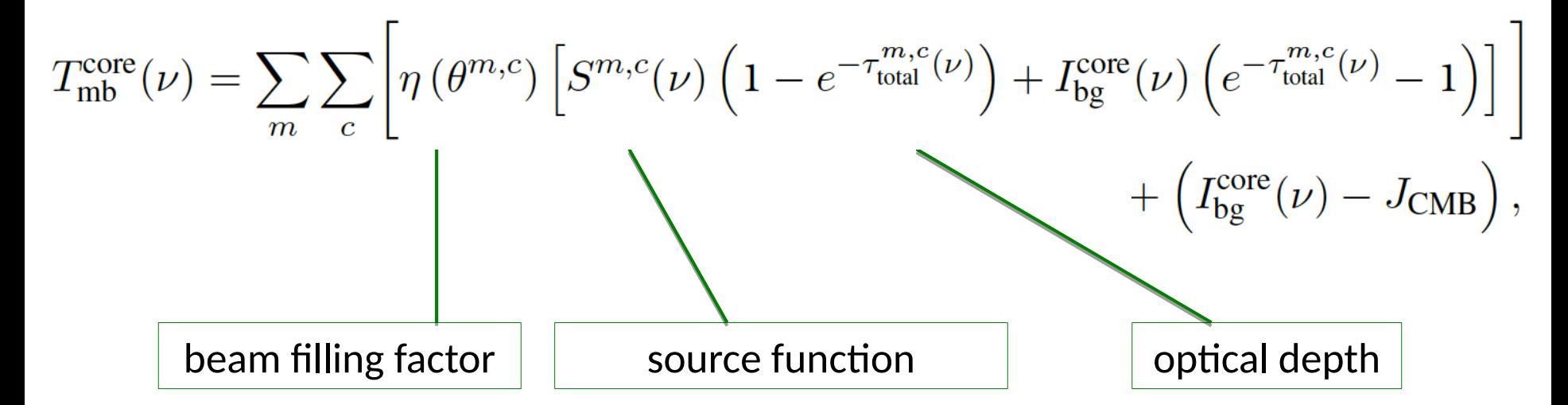

sum goes over the indices *m* for molecule, *c* for component

#### **molecular parameters**:

e.g. frequency of the transition, partition function, degeneracy of state taken from a database included in XCLASS

the database includes entries from the CDMS\*, JPL and HITRAN catalogues using the VAMDC\*\* portal

\* CDMS = the Cologne Database for Molecular Spectroscopy \*\* VAMDC = Virtual Atomic and Molecular Data Center

#### **molecular parameters**:

e.g. frequency of the transition, partition function, degeneracy of state taken from a database included in XCLASS

the database includes entries from the CDMS\*, JPL and HITRAN catalogues using the VAMDC\*\* portal

#### **adjustable parameters**:

*only* 5 input parameters:

gas temperature, molecular abundance (column density), velocity, linewidth, and size of the source

\* CDMS = the Cologne Database for Molecular Spectroscopy \*\* VAMDC = Virtual Atomic and Molecular Data Center

#### **main functions** of XCLASS to analyze spectroscopic data:

#### **myXCLASS**

function to model a spectrum by solving the radiative transfer equation

#### **myXCLASSFit**

the function uses MAGIX to fit experimental data using myXCLASS (search for the set of parameters that best fits the data)

#### **myXCLASSMapFit**

uses myXCLASS  $+$  MAGIX to fit a complete data cube produces temperature maps, column density maps,…

#### **LineIdentification**

automatic routine to identify all the molecules in an observed spectrum

#### example of **myXCLASSFit**:

- observational data in black
- fitted molecules in different colors

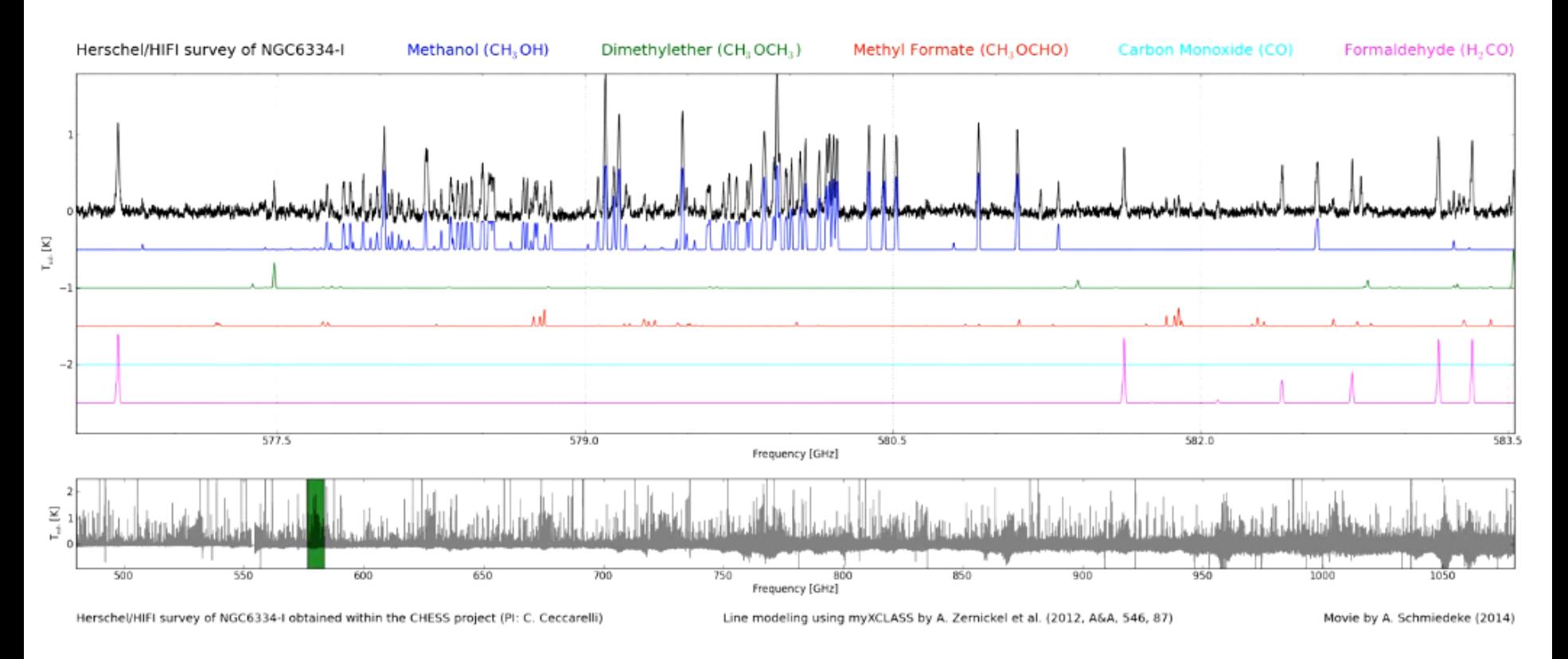

#### example of **myXCLASSMapFit**:

 $-$  from CH<sub>3</sub>CN line fitting

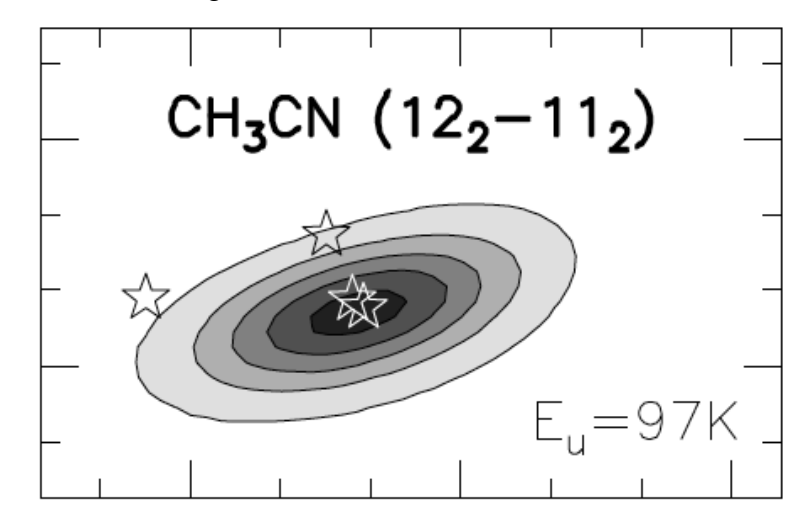

#### example of **myXCLASSMapFit**: - from  $CH<sub>3</sub>CN$  line fitting

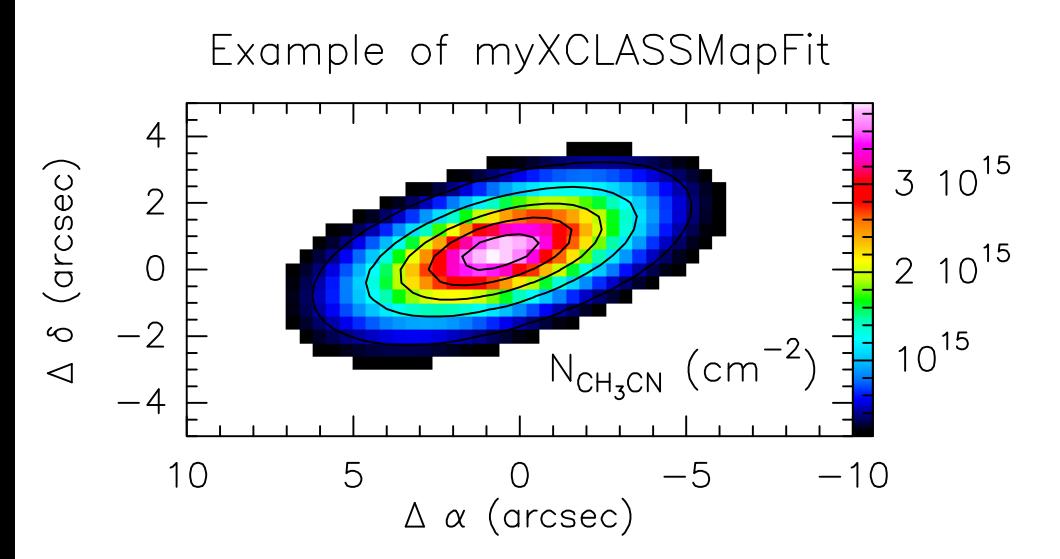

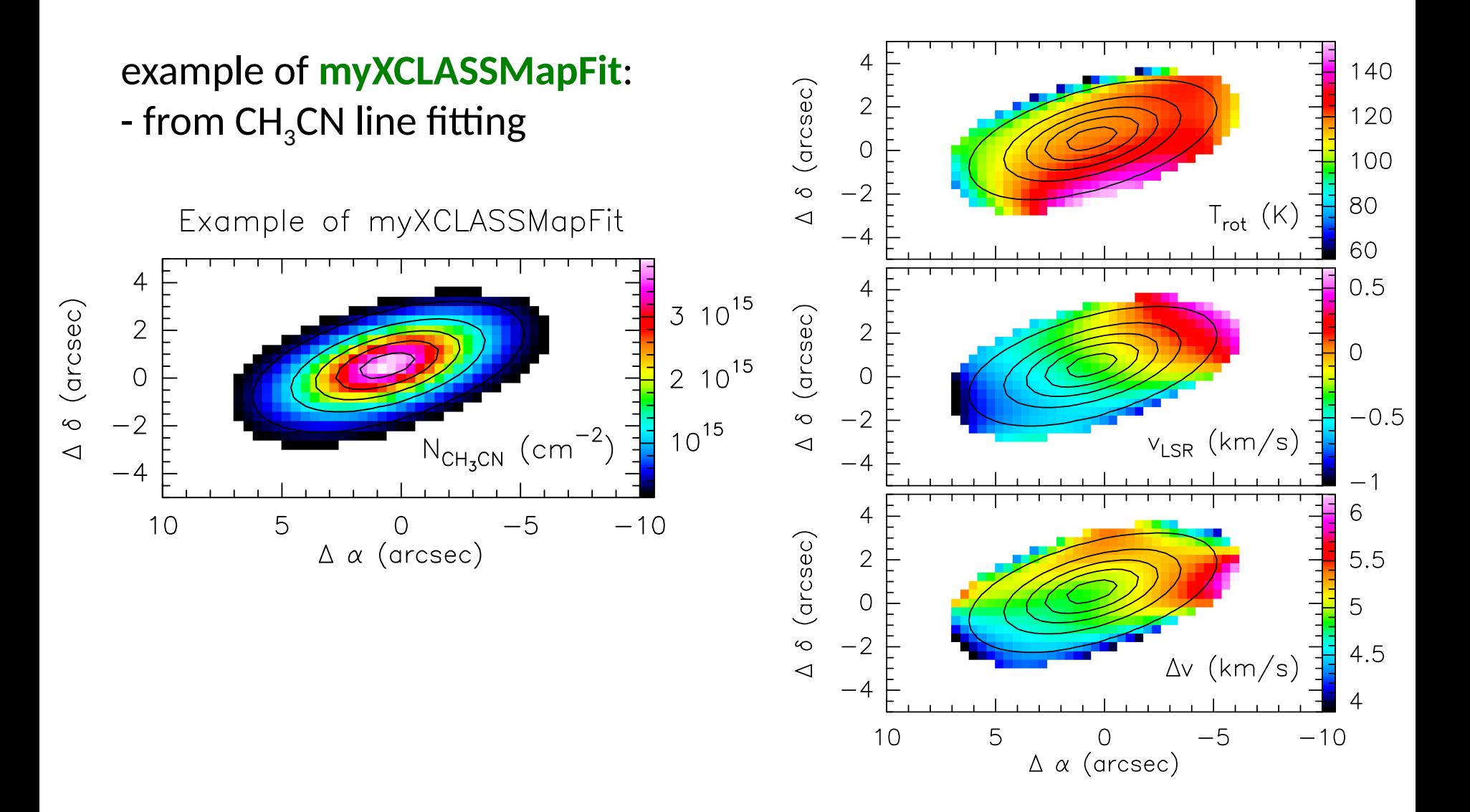

## WHERE can you find XCLASS ?

- 
- 
- -
- 
- - - - -
				-

## WHERE can you find XCLASS?

#### XCLASS for CASA can be downloaded from: https://xclass.astro.uni-koeln.de/

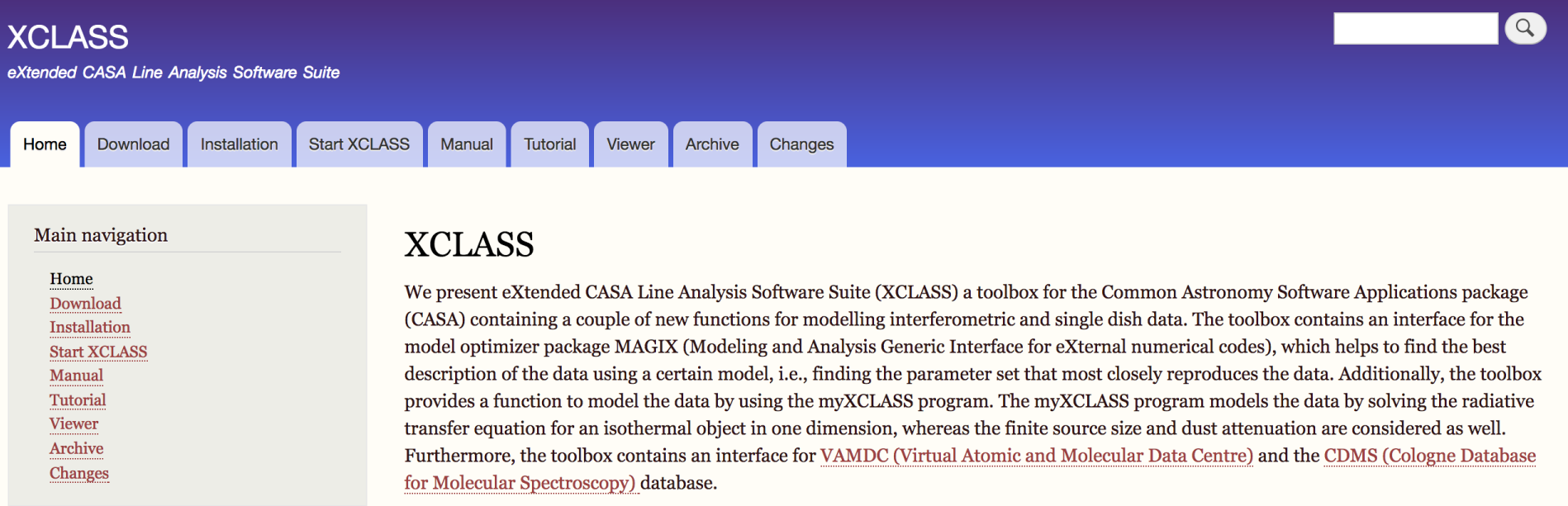

download the available zip file and execute python install-in-casa.py --smp

## WHERE can you find XCLASS ?

#### XCLASS for CASA can be downloaded from: https://xclass.astro.uni-koeln.de/

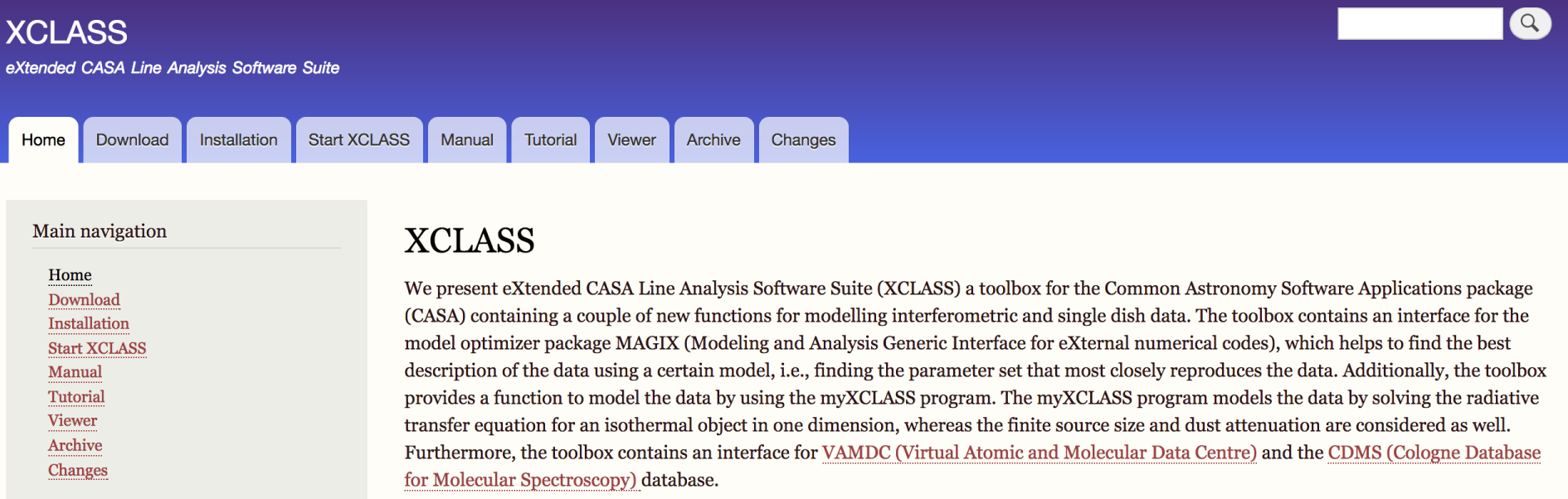

#### download the available zip file and execute python install-in-casa.py --smp

#### THANKS, questions?

# XCLASS: automatic line fitting of ALMA data

- **Tutorial** -

Álvaro Sánchez-Monge I. Physikalisches Intitut - Universität zu Köln German ARC node - ALMA

### Download

XCLASS for CASA can be downloaded from: https://xclass.astro.uni-koeln.de/Download

CASA can be downloaded from: <http://casa.nrao.edu/>

XCLASS is available for Linux and MAC OS 10.11

tips:

- update your gfortran/gcc compilers
- XCLASS works smoothly in most Mac OS versions
- if you have problems, please contact: moeller@ph1.uni-koeln.de

## Installation

First step:

install CASA following standard instructions write in your .bashrc file the path to your CASA directory execute CASA at least once (casa), before installing XCLASS

Second step:

unzip the downloaded XCLASS zip file execute the installation script:

python install-in-casa.py --smp

tips:

- if you want the mpi version use: python install-in-casa.py --mpi

#### Starting XCLASS (within CASA)

within CASA: \$ casa CASA\$ tasklist

> … User defined tasks

----------------- myXCLASS LoadASCIIFile myXCLASSPlot MAGIX myXCLASSFit myXCLASSMapFit **GetTransitions** ListDatabase DatabaseQuery UpdateDatabase LineIdentification myXCLASSMapRedoFit

### Starting XCLASS (outside CASA)

outside CASA:

extend sys.path variable to include XCLASS directory

NewModulesPath = "path-of-XCLASS-Interface/build\_tasks/" sys.path.append(NewModulesPath)

then you can use XCLASS tasks as python packages

```
import task_ListDatabase
import task_UpdateDatabase
```
tips:

…

- you need the packages: numpy, scipy, pyfits, matplotlib and sqlite3
- check example files my\_*task*\_OUTcasa.py

### UpdateDatabase()

description:

to download the latest version of the sqlite database from the CDMS/VAMDC server

### UpdateDatabase()

#### description:

to download the latest version of the sqlite database from the CDMS/VAMDC server

usage/inputs:

- to download a new version of the database

```
CASA$ DBUpdateNew = "new"
CASA$ UpdateDatabase()
```
- to update the database

```
CASA$ DBUpdateNew = "update"
CASA$ UpdateDatabase()
```
tips:

- downloading a new database is fast (the update can take a long time)
- check example file my\_update\_INcasa.py

### DatabaseQuery()

description:

to use a "query string" and search in the database

### DatabaseQuery()

description:

to use a "query string" and search in the database

usage/inputs:

- to list all the species of the database CASA\$ QueryString="select PF\_Name from Partitionfunctions" CASA\$ DatabaseQuery()

- to list species within a given frequency range  $CASA$$  QueryString = "select  $T_M$ Name from transitions where T\_Frequency >= 10000 and  $T$  Frequency  $\leq 12000''$ CASA\$ DatabaseQuery()

tips:

- check example file my\_query\_INcasa.py

### ListDatabase()

description:

to read/list entries from the database

### ListDatabase()

description:

to read/list entries from the database

#### usage/inputs:

```
CASA$ OutputDevice = ' '
CASA$ FreqMin = 210000.0CASA$ FreqMax = 230000.0
CASA$ ElowMin = 0.0
CASAS ElowMax = 300.0CASA\ SelectMolecule = [°CO; v=0; '', °C-13-0; v=0; '']
```
CASA\$ ListDatabase()

tips:

- check example file my\_list\_INcasa.py

### LoadASCIIFile()

description:

to read/import data from an ASCII file

### LoadASCIIFile()

#### description:

to read/import data from an ASCII file

#### usage/inputs:

```
CASA$ FileName = "Observational-File.dat"
CASA$ NumHeaderLines = 0
CASA$ RestFreq = 0.0CASA$ VLSR = 0.0CASA$ LoadASCIIFile()
```
tips:

- you can save the information of the file on a variable, e.g.: CASA\$ expdata = LoadASCIIFile()

### GetTransitions()

description:

to read/list entries from the database around a selected frequency

### GetTransitions()

description:

to read/list entries from the database around a selected frequency

#### usage/inputs:

```
CASA$ <math>expdata = data from previous step</math>CASA$ FreqMin = 210000.0CASA$ FreqMax = 230000.0
CASA$ ElowMin = 0.0
CASAS ElowMax = 300.0CASA$ FrequencyWidth = 2.0
CASA$ GetTransitions()
```
tips:

- check example file my\_transitions\_INcasa.py

### myXCLASS()

description:

to generate a synthetic spectrum

### myXCLASS()

#### description:

to generate a synthetic spectrum

#### usage/inputs:

```
CASA$ FreqMin = 210000.0CASA$ FreqMax = 230000.0CASA$ FreqStep = 0.1CASA$ t_back_flag = True/False
  CASAS tBack = 0.0CASA$ tslope = <math>0.0</math>CASA$ nH_flag = True/False
  CASA$ N H = 1.e24CASA$ beta_dust = 0.0CASA$ kappa 1300 = 0.00CASA$ iso flag = True/FalseCASA$ IsoTableFileName = "my_isotopologues_ratio.txt"
   CASA$ MolfitsFileName = "molecules.molfit"
   CASA$ myXCLASS()
[or CASA$ model, log, trans, IntOptical, JobDir = myXCLASS()]
```
### The *MOLFIT* file

#### description:

indicates the parameters of the species to be considered

```
% Number of molecules 1
\approx% schema:
\approx% name of molecule number of components
% f l u size f l u T_rot f l u N_tot f l u Dv f l u Vlsr Aflag
\frac{6}{5}CO; v=0; 1
  n 0 0 0.5 n 0 0 150.0 n 0 0 1.0e+16 n 0 0 5.0 n 0 0 -10.0 c
```
### The *MOLFIT* file

#### description:

indicates the parameters of the species to be considered

```
% Number of molecules 2
\approx% schema:
\approx% name of molecule number of components
% f l u size f l u T_rot f l u N_tot f l u Dv f l u Vlsr Aflag
\frac{6}{5}CO; v=0; 1
  n 0 0 0.5 n 0 0 150.0 n 0 0 1.0e+16 n 0 0 5.0 n 0 0 -10.0 c
CS; v=0; 1
  n 0 0 0.5 n 0 0 200.0 n 0 0 1.0e+15 n 0 0 8.0 n 0 0 -10.0 c
```
### The *MOLFIT* file

#### description:

indicates the parameters of the species to be considered

```
% Number of molecules 2
\approx% schema:
\approx% name of molecule number of components
% f l u size f l u T_rot f l u N_tot f l u Dv f l u Vlsr Aflag
\approxCO; v=0; 3
  n 0 0 0.5 n 0 0 150.0 n 0 0 1.0e+16 n 0 0 5.0 n 0 0 -10.0 c
  n 0 0 0.5 n 0 0 50.0 n 0 0 3.0e+15 n 0 0 3.0 n 0 0 -12.0 c
  n 0 0 10.0 n 0 0 30.0 n 0 0 1.0e+14 n 0 0 2.0 n 0 0 +8.0 f
CS; v=0; 1
  n 0 0 0.5 n 0 0 200.0 n 0 0 1.0e+15 n 0 0 8.0 n 0 0 -10.0 c
```
### The *ISONAMES* file

#### description:

indicates the abundance ratios between isotopologues

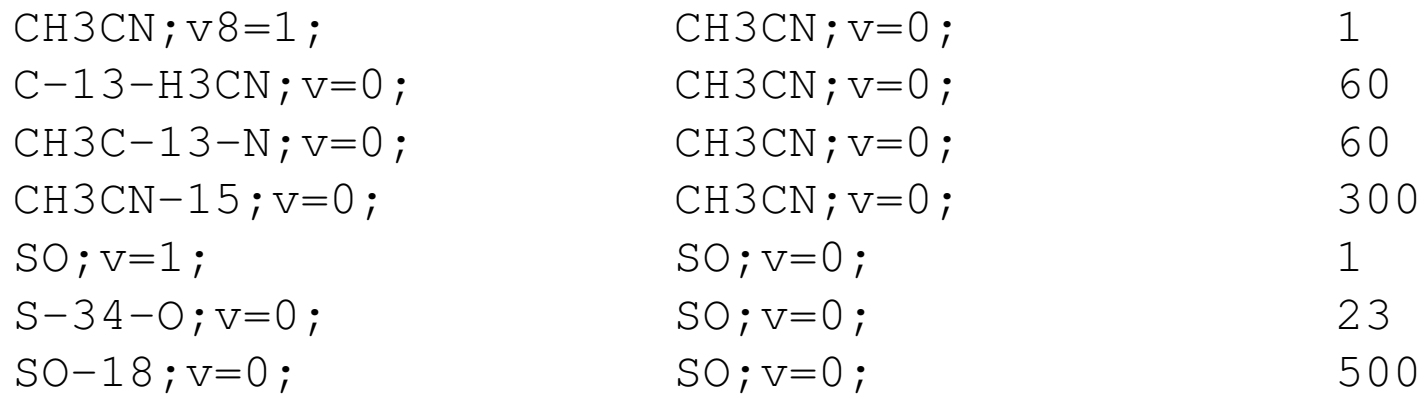

### myXCLASSPlot()

description:

to plot the synthetic spectrum (with observational data)

## myXCLASSPlot()

description:

to plot the synthetic spectrum (with observational data)

usage/inputs:

load an observational file with LoadASCIIFile()  $\rightarrow$  expdata generate a synthetic spectrum with myXCLASS()  $\rightarrow$  modeldata

```
CASA$ expdata = expdata
CASA$ modeldata = modeldata
CASA$ TransEnergies = trans
CASAS xLowerLimit = 218000.0
CASA$ <i>x</i>UpperLimit = <math>230000.0</math>CASA$ yLowerLimit = -1.0CASA$ VUpperLimit = <math>40.0</math>CASA$ myXCLASSPlot()
```
tips:

- check example file my\_plot\_INcasa.py

### myXCLASSFit()

description:

to fit observational data with a synthetic spectrum (uses MAGIX)

### myXCLASSFit()

description:

to fit observational data with a synthetic spectrum (uses MAGIX)

#### usage/inputs:

```
CASA$ NumberIteration = 100
CASA$ MolfitsFileName = 'my_molecules.molfit'
CASA$ experimentalData = 'my_observation.xml'
CASA$ AlgorithmXMLFile = 'my_algorithm.xml'
CASA$ newmolfit, modeldata, JobDir = myXCLASSFit()
```
tips:

- the experimentalData variable can be an ASCII file
- check example file my\_fit\_INcasa.py

## The *my\_observation.xml* file

description:

contains information on the observational data

usage:

check example: my\_observation.xml

basically it contains:

- the ASCII file (xml format)
- frequency range covered
- background source
- hydrogen column density and dust (beta, kappa, N\_H)
- isotopologues

tips:

- you can provide different observational ASCII files
- you can fit different frequency regimes within an ASCII file

## The *my\_algorithm.xml* file

description:

contains information on the algorithm that you want to use to fit data

usage:

check example: my\_algorithm.xml

different options:

- Levenberg-Marquardt (local optimization, very fast)
- Simulated Annealing (local optimization, fast)
- Particle Swarm Optimization (global optimization, good convergence)
- Bees algorithm (global optimization, explore the landscape)
- Genetic algorithm (global optimization, good convergence)
- Nested Sampling (global optimization, good convergence)
- Interval Nested Sampling (global optimization, fast convergence)
- Error Estimation

## The *my\_algorithm.xml* file

description:

contains information on the algorithm that you want to use to fit data

usage:

you can connect them!

1<sup>st</sup> algorithm: Bees

2 nd algorithm: Levenberg-Marquardt

3 rd algorithm: Error Estimation

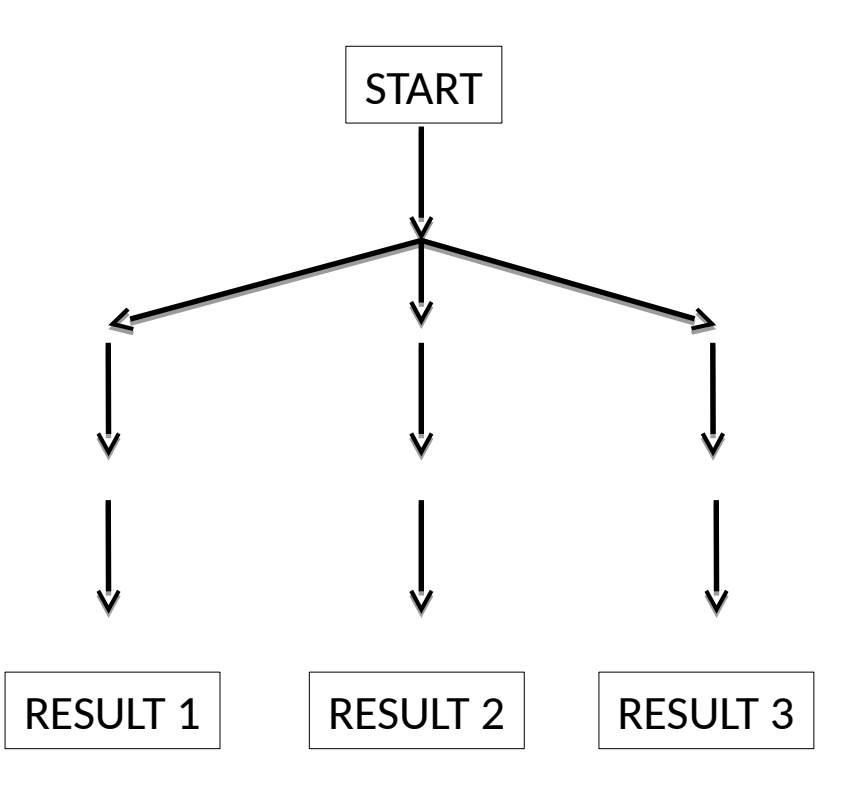

### myXCLASSMapFit()

description:

to fit a complete data cube instead of a single spectrum

### myXCLASSMapFit()

description:

to fit a complete data cube instead of a single spectrum

usage/inputs:

```
CASA$ NumberIteration = 100
CASA$ MolfitsFileName = 'my_molecules.molfit'
CASA$ experimentalData = 'my observation.xml'
CASA$ AlgorithmXMLFile = 'my_algorithm.xml'
CASA$ regionFileName = ' '
CASA$ UsePreviousResults = True/False
CASA$ Threshold = 0.1CASA$ clusterdef = ' '
CASA$ myXCLASSMapFit()
```
tips:

- check example file my\_mapfit\_INcasa.py

## LineIdentification()

description:

line identification routine

## LineIdentification()

description:

automatic line identification routine

#### usage/inputs:

```
CASA$ Noise = 0.5
CASA$ MaxOverestimationHeight = 500.0
CASA$ Tolerance = 65.0
CASA$ MinColumnDensityEmis = 0.0
CASA$ MinColumnDensityAbs = 0.0
CASA$ SourceName = ""
CASA$ DefaultMolfitFile = "my_LineID__default.molfit"
CASA$ SelectedMolecules = ['HCCCN; v=0;", "CH3OH; v=0;""C2H5OH; v=0;", "CH3CN; v=0;", "SO; v=0;", "SO2; v=0;"]CASA$ StrongMoleculeList = []
CASA$ NumberIteration = 10
CASA$ AlgorithmXMLFileSMF = ""
CASA$ AlgorithmXMLFileOverAll = ""
CASA\ experimentalData = "my_observation__LineID.xml"
CASA$ IdentifiedLines, JobDir = LineIdentification()
```
#### Remember

#### XCLASS for CASA can be downloaded from: https://xclass.astro.uni-koeln.de/

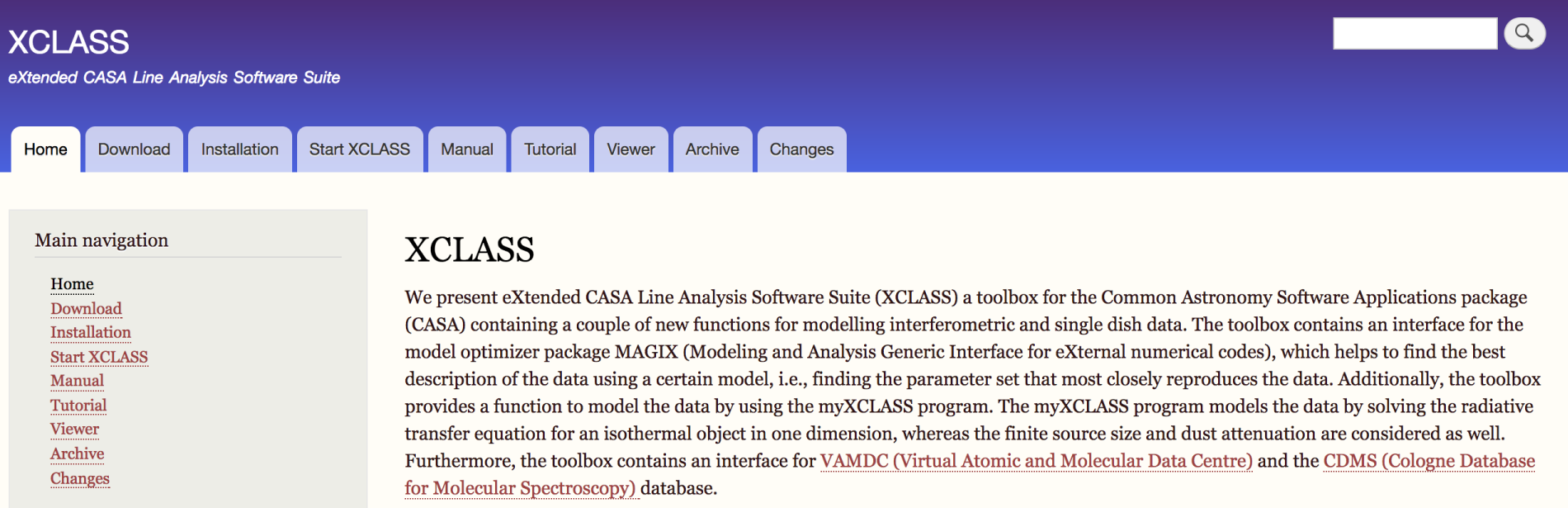

#### download the available zip file and execute python install-in-casa.py --smp

#### THANKS, questions?